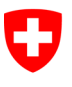

Schweizerische Eidgenossenschaft Confédération suisse Confederazione Svizzera Confederaziun svizra

Eidgenössisches Justiz- und Polizeidepartement EJPD

Bundesamt für Justiz BJ Direktionsbereich Privatrecht Fachbereich Infostar FIS

# Releasenotes Infostar

vom 23. Oktober 2013

Releasewechsel von 8.0.0 auf 9.0.0 (Anpassung Dokumente, Umsetzung des Projekts I-8.2, Problembehebungen, Adressbewirtschaftung)

Änderungen

## Inhalt

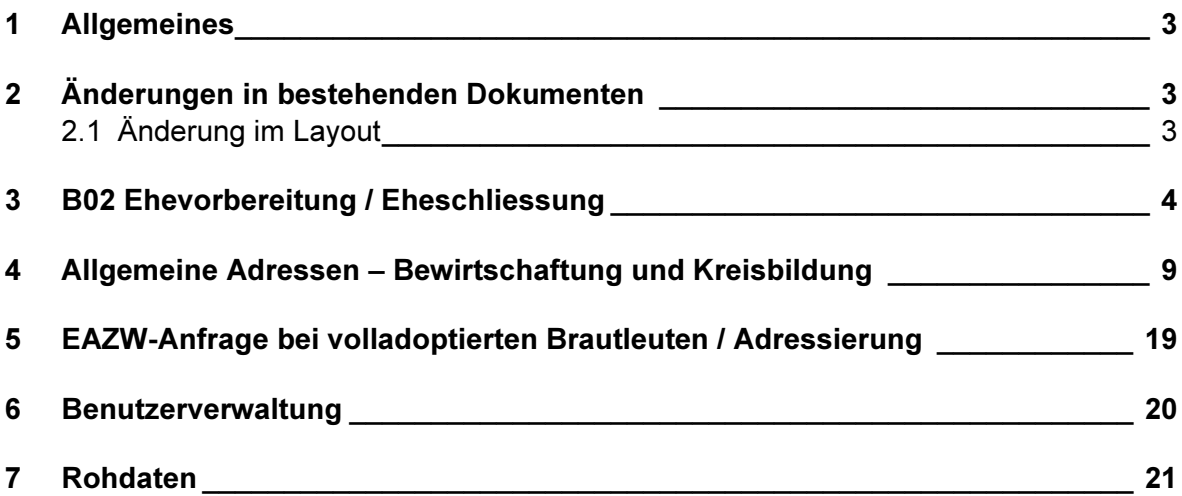

# 1 Allgemeines

Der Releasewechsel von ISR 8.0.0 auf ISR 9.0.0 per 23. / 24. Oktober 2013 beinhaltet hauptsächlich die restlichen notwendigen Programmanpassungen für die Umsetzung der gesetzlichen Bestimmungen des neuen Namensrechts in den Geschäftsfällen Ehevorbereitung und Eheschliessung. In diesen beiden Geschäftsfällen wurde die Tabelle "Gemeinsame Kinder" auf den Masken ISR 13.1.2 "Namensführung u. Bürgerrechte Kind" resp. ISR 2.1.2 "Ehe Namensführung u. Bürgerrechte" mit den Spalten "Ledigname" und "Andere Namen" erweitert.

Mit dem neuen Release erhalten die Aufsichtsbehörden die Möglichkeit einer erweiterten Adressbewirtschaftung. Bei den Stellen in der Adresskategorie "Kinds- und Erwachsenenschutzbehörde" und "Einwohnerkontrolle" kann neu ein Gemeindekreis definiert werden.

Zudem wurde die Benutzerverwaltung an moderne Gegebenheiten angepasst und der Rohdatenclient in Infostar integriert.

# 2 Änderungen in bestehenden Dokumenten

# 2.1 Änderung im Layout

Bei folgenden Dokumenten wurden Anpassungen vorgenommen:

- 1.2.4 Aufforderung zur Bekanntgabe der Ursache einer Totgeburt Neues Layout. Die Anpassungen wurden vom Bundesamt für Statistik gewünscht.
- 2.2.5 Aufforderung zur Bekanntgabe der Todesursache Neues Layout. Die Anpassungen wurden vom Bundesamt für Statistik gewünscht.
- 3.0.1 Ehevorbereitung Name und Bürgerrechte nach der Trauung

Der Titel der neuen Zeile "Namensbestimmung Kinder" wurde in "Name allfälliger Kinder" geändert.

Der Block "Gemeinsame Kinder" wurde mit den Zeilen "Ledigname vor der Trauung" und "Ledigname nach der Trauung" ergänzt.

Bei "Erklärung zur Namensbestimmung nach Trauung der Eltern" ist, analog der erfassten Angabe bezüglich Zustimmung, das entsprechende Feld auf dem Dok. 3.0.1 "Ehevorbereitung - Name und Bürgerrechte nach der Trauung" bereits angekreuzt.

- 3.0.2 Bestätigung der Eheschliessung Der Titel der neuen Zeile "Namensbestimmung Kinder" wurde in "Name allfälliger Kinder" geändert. Der Block "Gemeinsame Kinder" wurde mit den Zeilen "Ledigname vor der Trauung" und "Ledigname nach der Trauung" ergänzt.
- 3.0.3 Trauungsermächtigung Der Titel der neuen Zeile "Namensbestimmung Kinder" wurde in "Name allfälliger Kinder" geändert.

## 3.1.1 Trauungsmitteilung

Der Block "Gemeinsame Kinder" wurde mit den Zeilen "Ledigname vor der Trauung" und "Ledigname nach der Trauung" ergänzt.

## 4.0.1.1 Namenserklärung (Kinder)

Die Zeilen "Wohnort" wurden bei den Eltern auf der ersten Seite in der Rubrik "Auteur(s) de la déclaration / Erklärende Person(en) / Dichiarante/i" entfernt.

# 3 B02 Ehevorbereitung / Eheschliessung

Die angepasste Maske "Namensführung und Bürgerrechte Kind" (ISR 13.1.2) im GF Ehevorbereitung respektive "Ehe Namensführung u. Bürgerrechte" (ISR 2.1.2) im GF Eheschliessung erscheinen an der üblichen Stelle im Maskenlauf der beiden Geschäftsfälle.

Für die Bearbeitung muss das jeweilige Kind unten in der Auflistung aller gemeinsamen Kinder markiert werden.

Bei Kindern unter 12 Jahren wird der von den Eltern festgelegte gemeinsame Ehename oder der bestimmte Familienname auf der Maske ISR 13.1.2 "Namensführung u. Bürgerrechte Kind" automatisch vorgeschlagen. Die Bürgerrechte richten sich nach der Person, deren Name der Ehename oder der bestimmte Familienname ist. Besitzt ein Elternteil eine ausländische Staatsangehörigkeit folgt das Bürgerrecht dem Schweizer Elternteil.

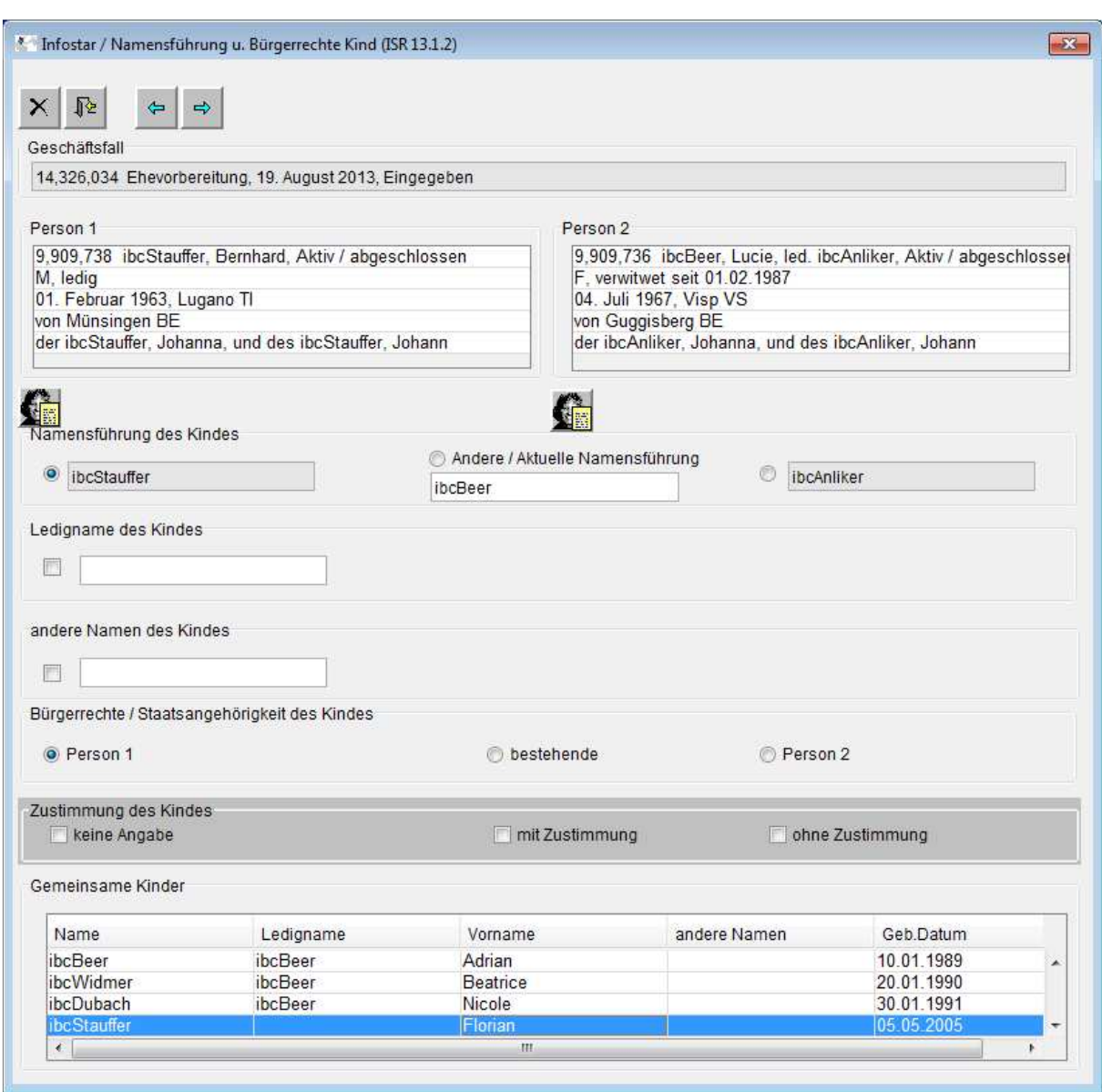

Bei über 12-jährigen Kindern werden die Felder "Andere / Aktuelle Namensführung", "Ledigname des Kindes" und in der Rubrik "Bürgerrechte des Kindes" das Feld "bestehende" mit aktuellen Daten vorbelegt. Im Feld "Andere / Aktuelle Namensführung" wird immer der aktuelle Name des Kindes, den es zum Zeitpunkt des Ehevorbereitungsverfahrens oder der Eheschliessung seiner Eltern trägt, aufgeführt. Dies kann auch ein aktueller Ehename sein, falls das Kind nicht mehr ledig ist. Das Feld ist veränderbar, so dass auch ausländische Namensführungen erfasst werden können. Im Feld "Ledigname des Kindes" wird ein allfälliger Ledigname des nicht mehr ledigen Kindes vorgeschlagen. Er ist je nach Angaben resp. erfolgter Zustimmung veränderbar und muss manuell angepasst werden.

Die Anpassung des Namens und der Bürgerrechte gemäss den erfassten Angaben auf der Maske ISR 27.3 "Namensbestimmung" erfolgt also nur bei unter 12-jährigen Kindern automatisch. Bei über 12-jährigen Kindern müssen die nötigen Felder manuell aktiviert und angepasst werden, falls die Zustimmung des Kindes zur Namensänderung vorliegt. Ansonsten ändert dessen Name nicht. Dabei ist darauf zu achten, dass die Bürgerrechte des minderjährigen Kindes ebenfalls aktiviert und angepasst werden.

# Mit Zustimmung:

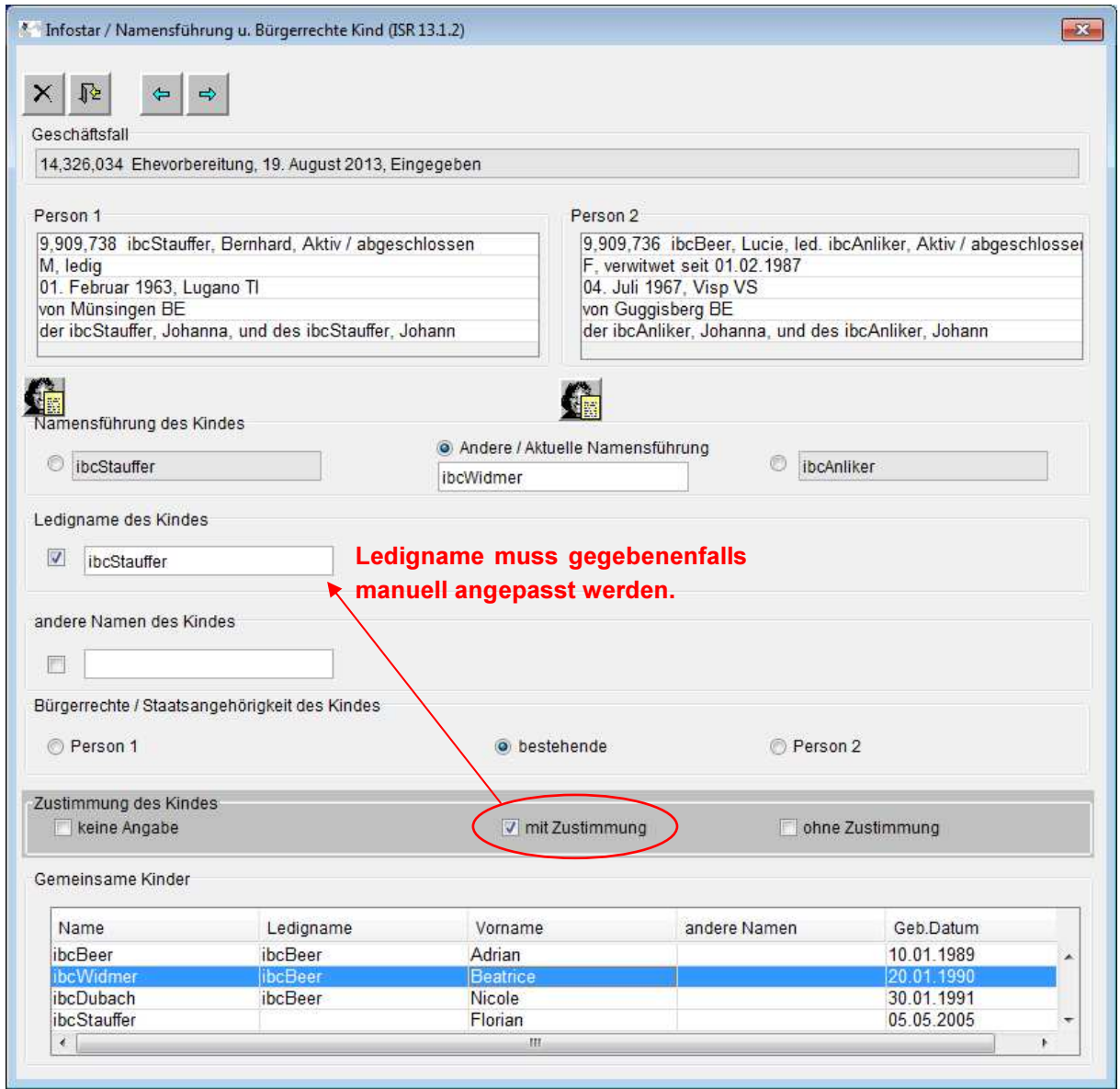

## Ohne Zustimmung:

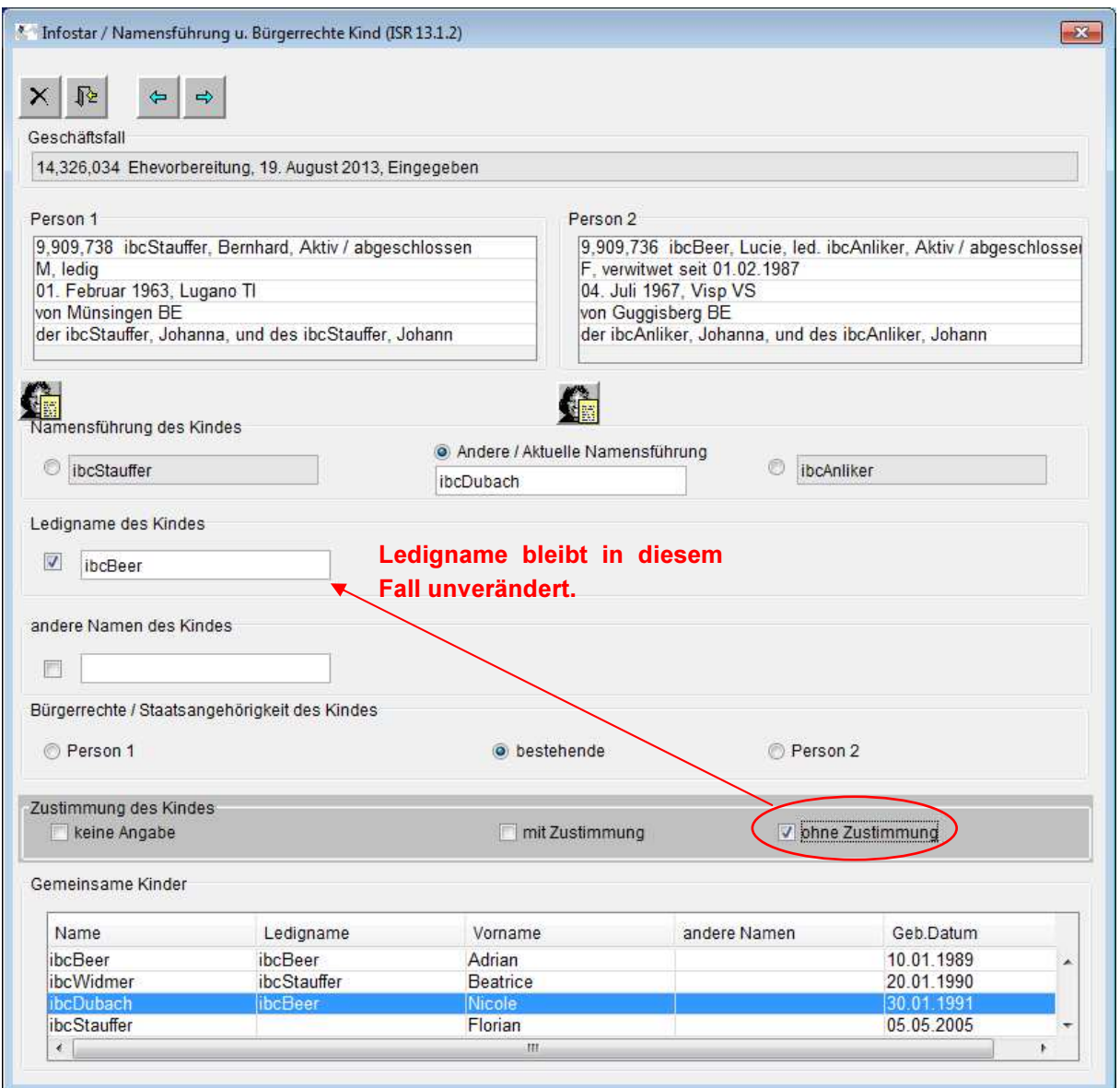

Führt das Kind einen anderen Namen, wäre dieser in der entsprechenden Rubrik "andere Namen des Kindes" aufgeführt. Ein allfällig vorgeschlagener Name ist ebenfalls veränderbar und kann manuell angepasst werden. In den Feldern des dunkelgrau hinterlegten Balkens "Zustimmung des Kindes" muss angegeben werden, ob das Kind der Änderung des Namens zustimmt oder nicht, oder ob es zu der von den Eltern bestimmten Namensführung gar keine Angaben gemacht hat. Die hier erfasste Angabe ist nur informativ und hat keine Wirkung auf Namen und Bürgerrechte resp. passt diese nicht automatisch an. Bei unter 12-jährigen Kindern müssen alle Felder innerhalb des grauen Balkens leer bleiben. Diese Kinder haben von Gesetzes wegen kein Mitspracherecht und keine Wahlmöglichkeit. Die Felder "mit Zustimmung" und "ohne Zustimmung" werden anhand der vom Kind gemachten Angaben ausgefüllt. "Keine Angabe" wird ausgewählt, wenn ein über 12-jähriges Kind nicht vor der Eheschliessung mitteilt, ob es einer eventuellen Namensänderung infolge Eheschliessung seiner Eltern zustimmen will oder wenn es nicht kontaktiert werden kann. In diesem Fall bleiben Name und Bürgerrechte unangetastet. Die fehlende Antwort eines Kindes darf keine

Trauung verhindern oder verzögern. Sie hat einzig zur Folge, dass die Eheschliessung der Eltern keine Auswirkung auf die Namensführung des Kindes hat. Die entsprechenden Felder sind auf dem Dokument 3.0.1 "Ehevorbereitung – Name und Bürgerrechte nach der Trauung" aufgedruckt, wie sie in der Maske ISR 13.1.2 "Namensführung u. Bürgerrechte Kind" belegt sind.

#### Heirat der Eltern eines gemeinsamen Kindes (a), welches selber bereits verheiratet ist und Kinder (b) hat:

Technisch verändert sich wie bisher am Namen und Bürgerrecht nichts.

Sollte aber das Kind (a) der infolge Eheschliessung seiner Eltern vorgesehenen Namensänderung zustimmen, ändert sein Familien- bzw. Ledigname - nicht aber sein Kantons- und Gemeindebürgerrecht. Der Familien- und Ledigname kann in der Maske ISR 13.1.2 "Namensführung u. Bürgerrechte Kind" für jedes Kind separat verändert und angepasst werden.

Es können aber auch die Ehefrau/der Ehemann sowie Kinder (b) dieses Kindes (a) betroffen sein. Die Ehefrau/der Ehemann und die Kinder (b) dieses Kindes (a) müssten aber im Rahmen der Ehevorbereitung dessen Eltern der neuen Namensführung ebenfalls zustimmen. Diese Zustimmung muss separat auf dem Dokument 3.0.1 "Ehevorbereitung -Name und Bürgerrechte nach der Trauung" erfolgen. Es reicht ein handschriftlicher Vermerk mit der Unterschrift der betroffenen Personen. In diesem Fall sind deren Namen vom Zivilstandsamt des Heimatortes im GF Person mit Ereignisdatum Eheschliessung (der Eltern von Kind (a)) anzupassen. Die entsprechende Bereinigungsmeldung ist an die zuständige Einwohnerkontrolle zu senden. Stimmt die Ehefrau/der Ehemann der Namensänderung nicht zu, ändert auch der Name deren gemeinsamen Kinder nicht.

Am Bürgerrecht dieser Familie ändert aber nichts, weil das Kind (a) bereits volljährig ist.

### Ehepaar mit Kindern, welches vor dem 1. Januar 2013 geheiratet hat:

Das Ehepaar führt als gemeinsamen Familiennamen den Namen des Mannes. Die Ehefrau gibt eine Namenserklärung auf ihren Ledignamen ab. Die gemeinsamen Kinder führen weiterhin den Familiennamen, also den Namen des Vaters. Später kommt ein weiteres Kind zur Welt. Wie seine Geschwister erhält dieses ebenfalls den Namen des Vaters. Der Umstand, dass die Eltern infolge der Namenserklärung der Mutter keinen gemeinsamen Namen mehr führen, hat nicht zur Folge, dass für das weitere Kind eine Namensbestimmung abgegeben werden kann. Hat das Ehepaar nach erfolgter Namenserklärung der Ehefrau zusätzlich eine Namenserklärung für die Kinder abgegeben, so führen diese neu den Ledignamen der Mutter. Diesen Namen erhält auch ein später geborenes Kind dieses Ehepaares.

#### Ergänzung zu den Bürgerrechten eines Kindes:

Wie verhält sich das Kantons- und Gemeindebürgerrecht minderjähriger Kinder, deren Eltern nachträglich heiraten?

Seit dem 1. Januar 2013 ändert das Kantons- und Gemeindebürgerrecht nur noch bei Minderjährigen. Das minderjährige Kind erhält nach der Eheschliessung seiner Eltern das Kantons- und Gemeindebürgerrecht des Elternteils, dessen Namen es führt.

Das Kantons- und Gemeindebürgerrecht mit dem Erwerbsgrund "Namensänderung mit Bürgerrechtswirkung" (Kind erhielt Namen des Vaters durch Namensänderungsentscheid vor 1. Januar 2013 oder durch Namenserklärung nach 1. Januar 2013) des minderjährigen Kindes wird terminiert, wenn die Eltern einander nachträglich heiraten. In diesem Fall folgt das Kantons- und Gemeindebürgerrecht des minderjährigen Kindes dem Namen. Das heisst, das minderjährige Kind erhält das Kantons- und Gemeindebürgerrecht des Elternteils, dessen Namen es nach der Eheschliessung der Eltern trägt und verliert das bisherige. Die Anpassung des Bürgerrechts sowie dessen Erwerbsgrund erfolgt bei bis 12-jährigen Kindern automatisch. Die Anpassung des Erwerbsgrundes erfolgt auch, wenn die Eltern den Vaternamen, den das Kind bereits führt, als gemeinsamen Ehenamen oder bestimmten Familiennamen wählen. Bei über 12-jährigen Kindern müssen hingegen auf der Maske 13.1.2 die vorgeschlagenen Auswahlbuttons ("Andere / Aktuelle Namensführung" und "bestehende") bei Name und Bürgerrechte manuell in den entsprechenden Feldern dem Vater zugeordnet werden, obwohl die vorgeschlagenen Angaben bereits korrekt sind. Nur so wird der Erwerbsgrund "Namensänderung mit Bürgerrechtswirkung" – wie bei den unter 12 jährigen Kindern – begrenzt und durch den Erwerbsgrund "Eheschliessung der Eltern" ersetzt.

Ist der Erwerbsgrund von einem Kantons- und Gemeindebürgerrecht eines gemeinsamen minderjährigen Kindes "Einbürgerung", wird dieser – wie bereits mit dem Release 6.0.0 umgesetzt – weiterhin automatisch terminiert. Sollte das Kind dieses Kantons- und Gemeindebürgerrecht durch Einbürgerung selbstständig erworben haben, so behält es dieses, selbst wenn es nach der Eheschliessung den Namen des anderen Elternteils und das damit verbundene Kantons- und Gemeindebürgerrecht erhält. Das terminierte Kantonsund Gemeindebürgerrecht ist in diesem Fall mittels B32 durch die Aufsichtsbehörde zu bereinigen und wieder hinzuzufügen.

### 4 Allgemeine Adressen – Bewirtschaftung und Kreisbildung

Verschiedene aus den Geschäftsfällen automatisch erstellte Mitteilungen werden mit den Adressen der betroffenen Behörden versehen. Bis zum Release 9.0.0 bestand die Adresse aus dem Namen der Behörde gefolgt vom Ort und der Postleitzahl der betroffenen Gemeinde.

Eine Folge der Revision des Vormundschaftsrechts war die Reorganisation der Kinds- und Erwachsenenschutzbehörden in den Kantonen. Seither verfügt nicht mehr jede Gemeinde über ihre eigene Behörde. Mit dem neuen Release erhalten die Aufsichtsbehörden die Möglichkeit einer erweiterten Adressbewirtschaftung. Für die Rubriken "Kinds- und Erwachsenenschutzbehörde" und "Einwohnerkontrolle" kann ein Gemeindekreis definiert werden, dem die von derselben Stelle (z.B. KESB) verwalteten Gemeinden zugeteilt werden können.

Eine Fehladressierung bei Sendungen an die Einwohnerkontrolle kann ebenfalls hier korrigiert werden. Es genügt, die Einwohnerkontrolle als Stelle mit der korrekten Adresse zu erfassen und anschliessend die entsprechende Gemeinde dem Kreis zuzuordnen.

Zur Bearbeitung der Kreise wurde eine neue Maske ISR 24.70 "Kreiszuteilung" integriert. Die erweiterte Bearbeitung im Bereich "Allgemeine Adressen" ist nur durch die Amtsstelle Aufsichtsbehörde (AB) mit der Rolle Aufsicht möglich. Mutationen können nur durch die Stelle erfolgen, welche die Daten erfasst hat.

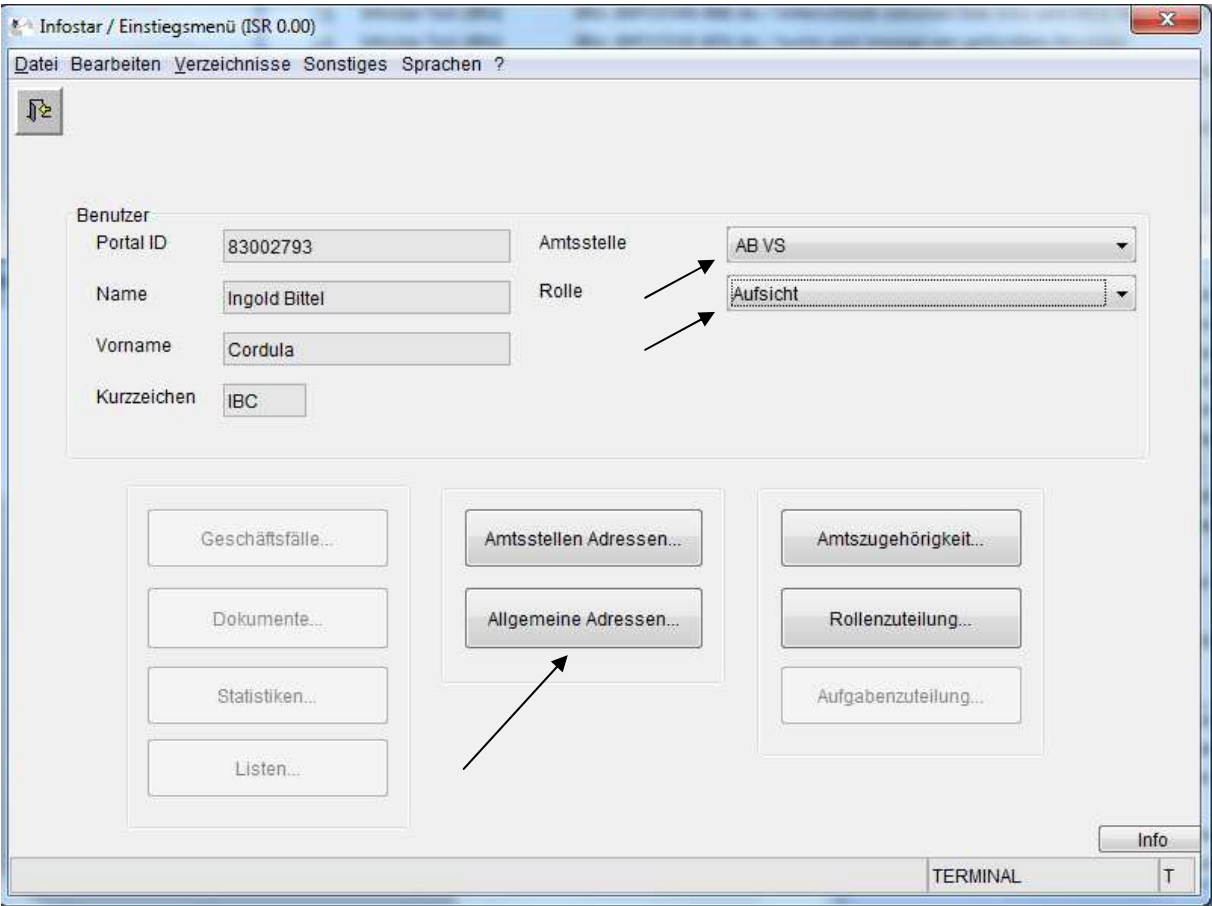

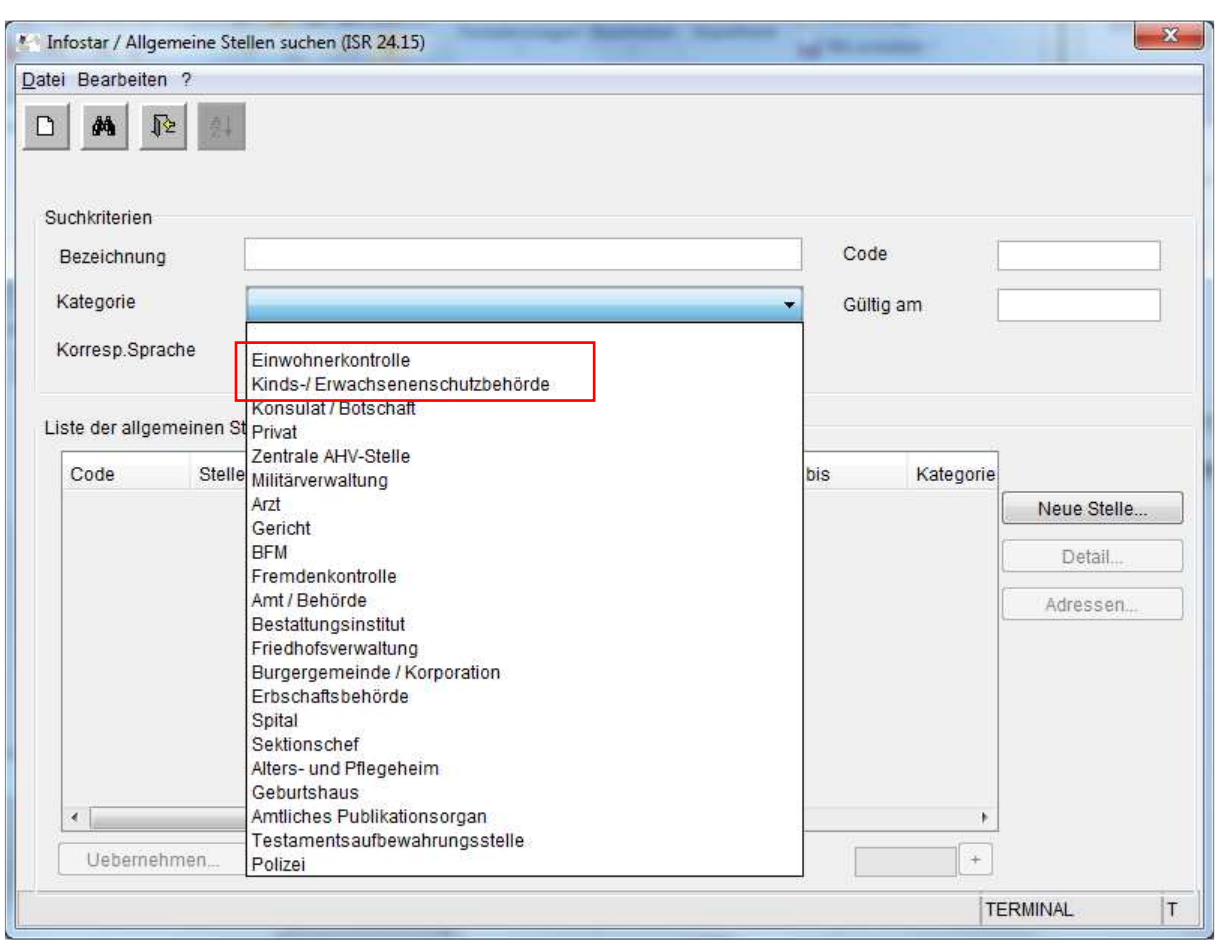

Auf der Maske 24.15 "Allgemeine Stellen suchen", können bestehende Amtsstellen gesucht werden. Die Suche kann auch auf eine bestimmte Kategorie beschränkt werden. Es sind jeweils nur die Amtsstellen sichtbar, welche von der betroffenen Aufsichtsbehörde erfasst wurden.

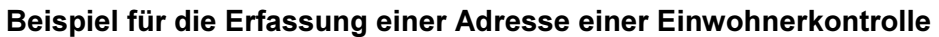

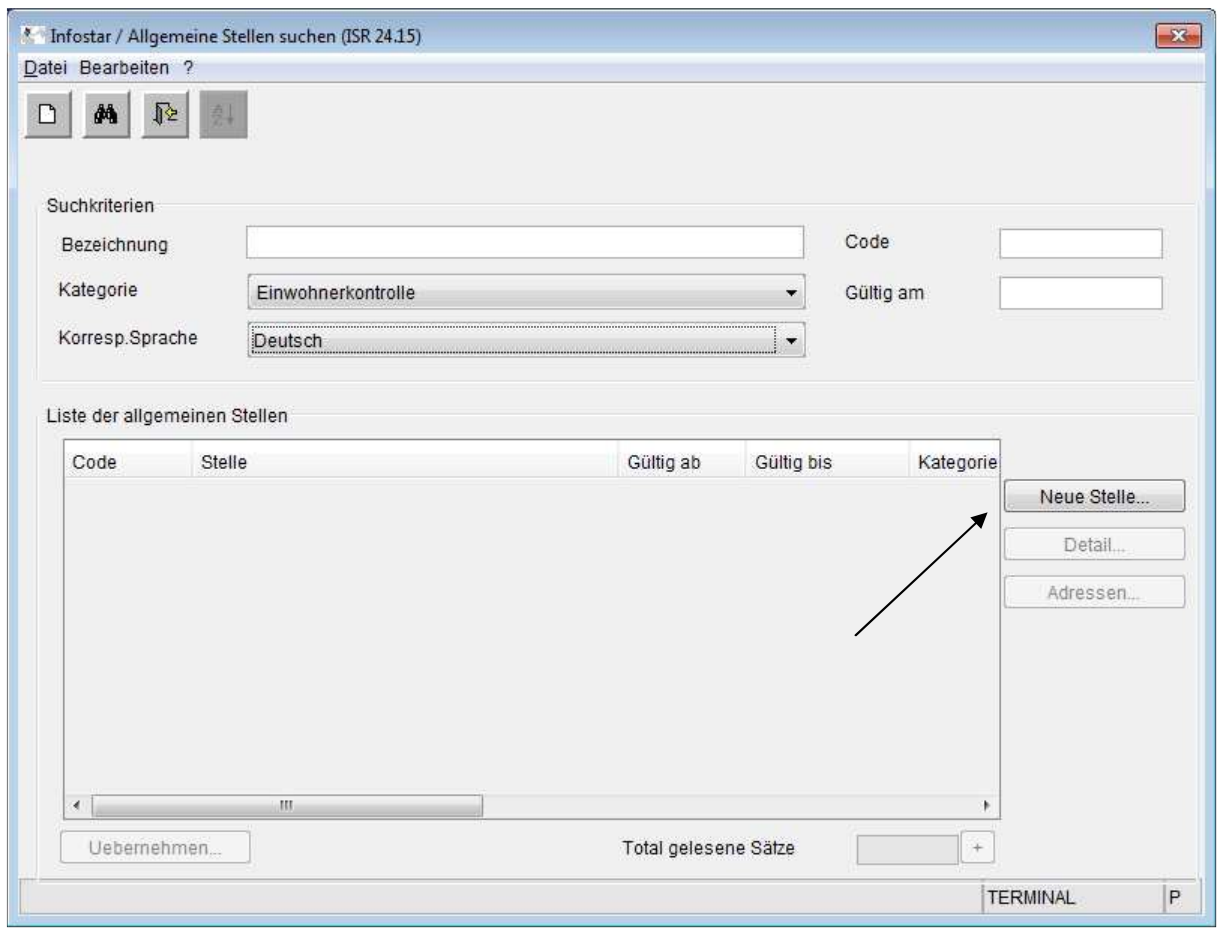

Für die Erfassung einer Adresse gelangt man über den Button "Neue Stelle" auf die Maske ISR 24.04 "Allgemeine Stelle verwalten".

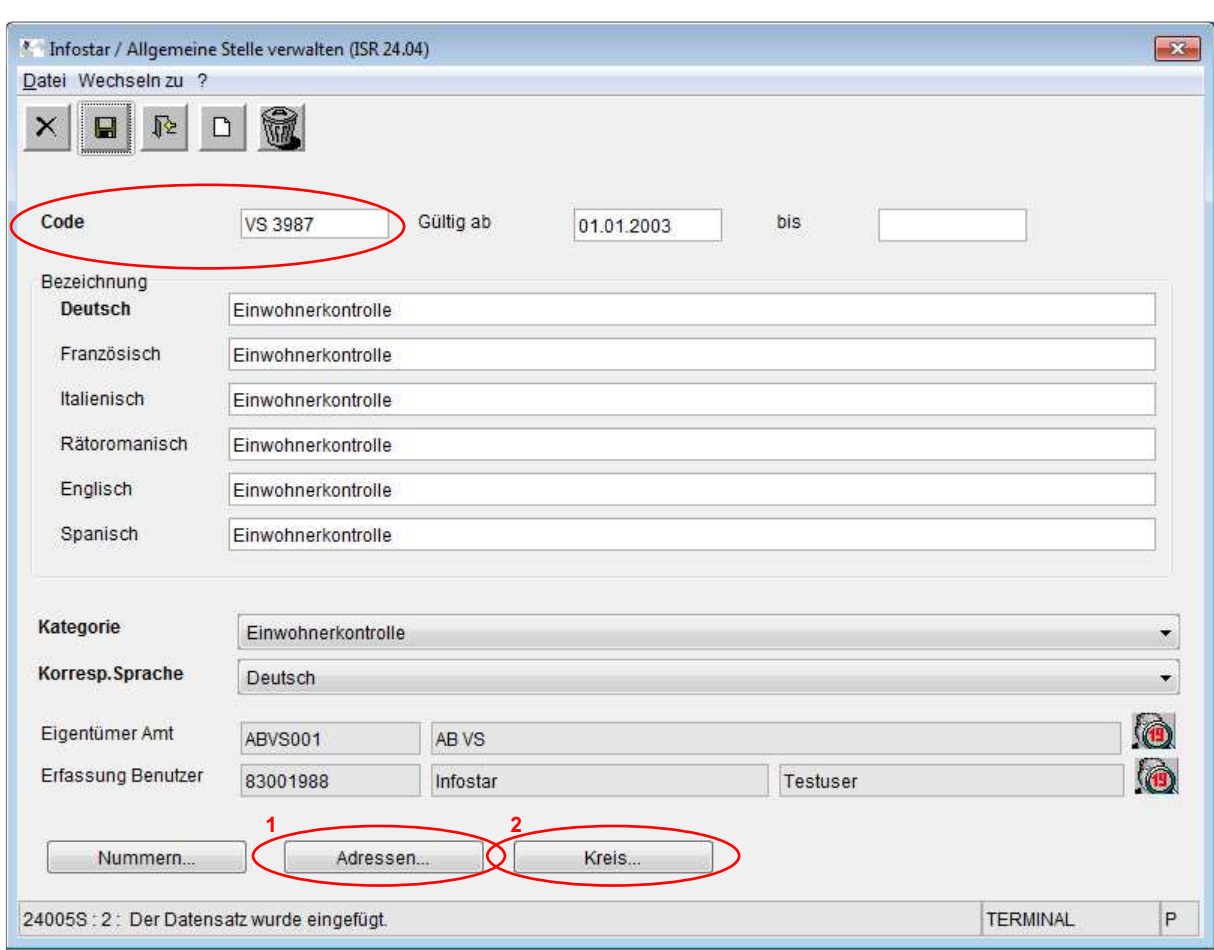

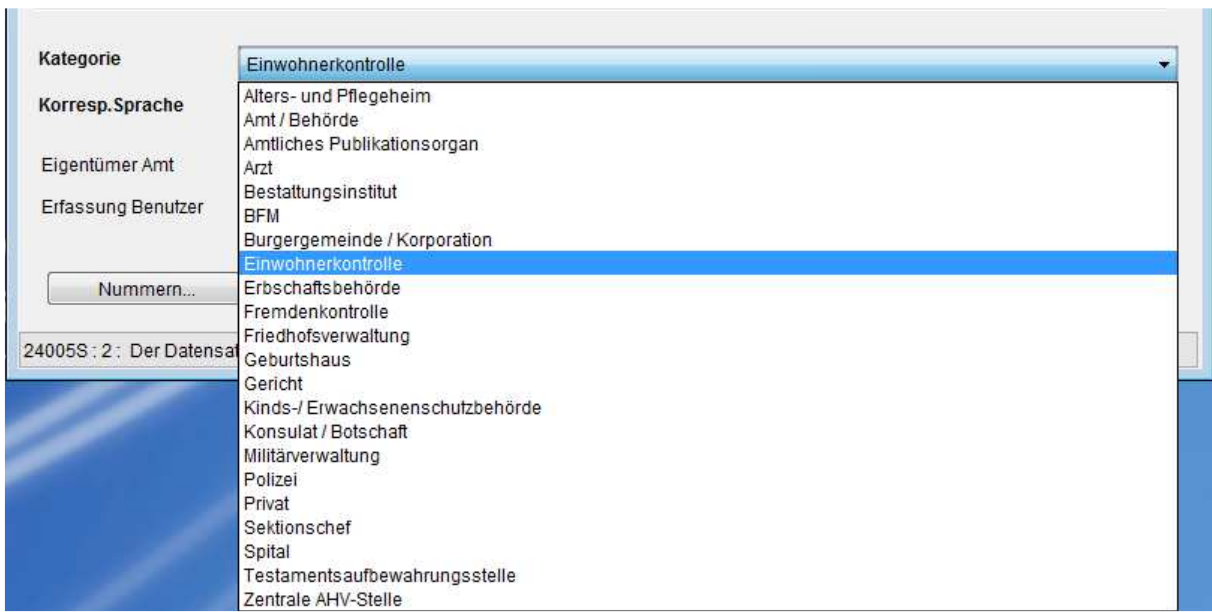

In dieser Maske werden die Stellen bewirtschaftet. Neben einem Code, welcher frei wählbar ist, kann die Bezeichnung der Stelle in mehreren Sprachen erfasst werden.

Ausserdem wurde in die Maske ISR 24.04 "Allgemeine Stelle verwalten" ein neuer Button "Kreis" integriert. Dieser ist nur bei den Kategorien Einwohnerkontrolle resp. Kinds- und Erwachsenenschutzbehörde auswählbar.

Nach dem Speichern der Eingabe und Anwählen von Button 1 "Adresse" kann in der Maske ISR 24.11 "Adressen verwalten" die korrekte Anschrift der Einwohnerkontrolle erfasst werden.

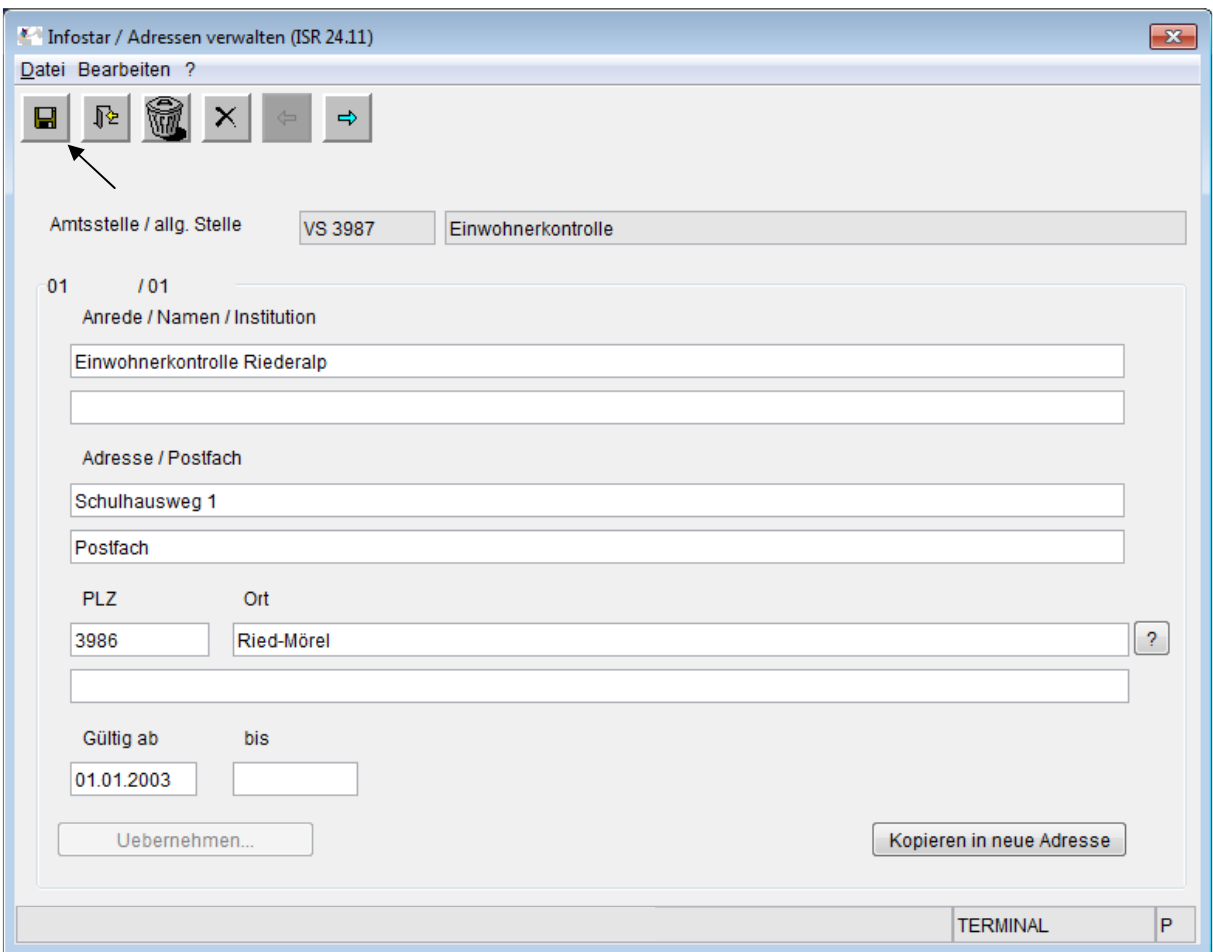

Auf den Deckblättern zu den Mitteilungen werden die Angaben aller sechs Zeilen als Adresse aufgeführt, sofern in den entsprechenden Zeilen auf der Maske ISR 24.11 "Adressen verwalten" Daten erfasst wurden.

Nach dem Erfassen der Adresse kehrt man zur vorherigen Maske ISR 24.04 "Allgemeine Stelle verwalten" zurück. Über den erwähnten Button "Kreis" 2 gelangt man auf die neue Maske ISR 24.70 "Kreiszuteilung".

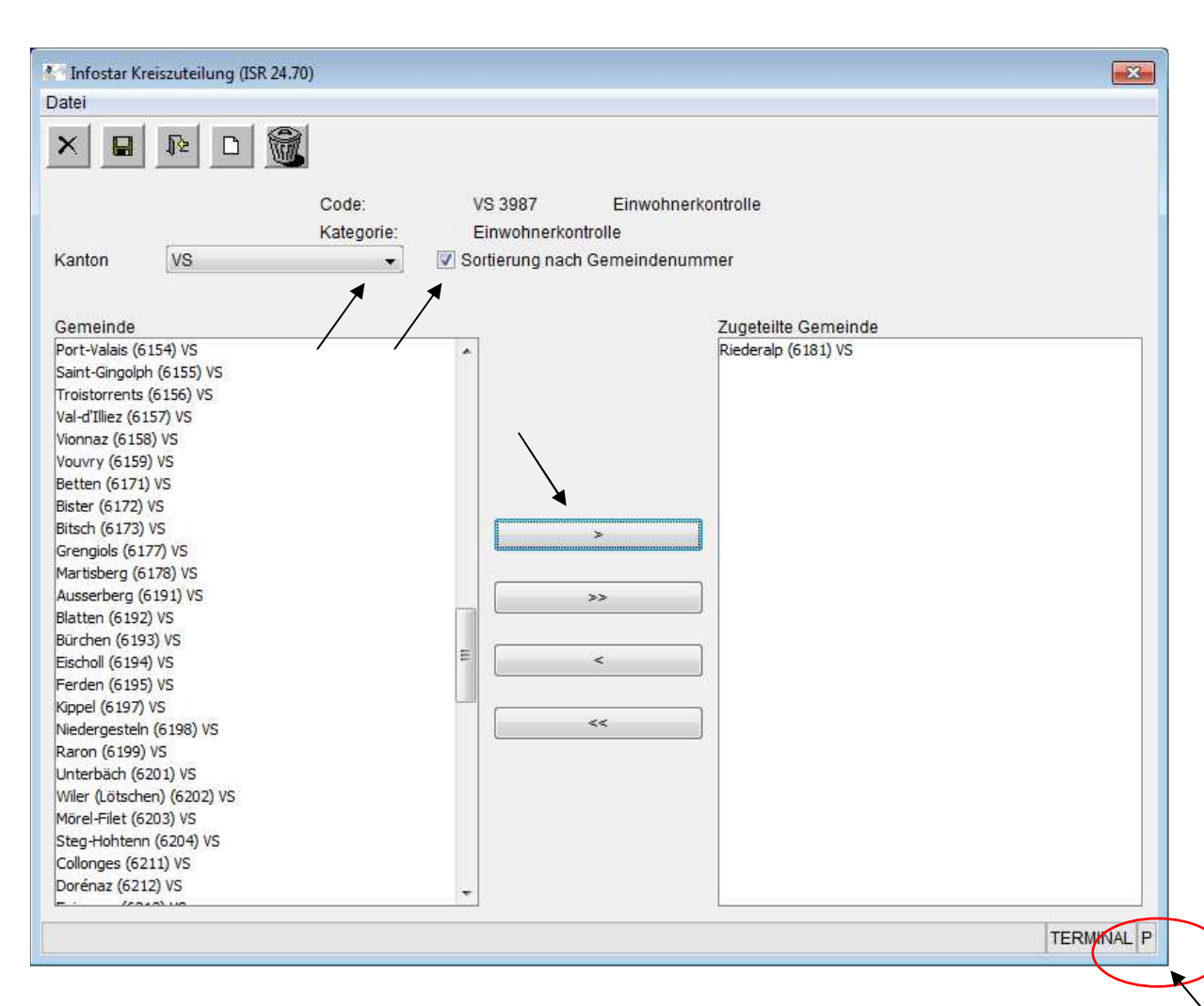

Auf der Maske ISR 24.70 "Kreiszuteilung" können die Gemeinden nach Kanton und in alphabethischer Reihenfolge oder nach den Gemeindenummern sortiert angezeigt werden. In dem Dropdown-Feld "Kanton" wird jeweils der gewünschte Kanton ausgewählt. Die Gemeinden sind alphabetisch geordnet. Wird zusätzlich die Checkbox "Sortierung nach Gemeindenummer" angeklickt, werden die Gemeinden aufsteigend nach Gemeindenummer geordnet. Die Gemeinden werden markiert und dann mittels Anklicken des Zuteilungsbuttons (Pfeilfeld) ins Feld "Zugeteilte Gemeinde" verschoben. Mit den Buttons ">>" oder "<<" können sämtliche in der Liste aufgeführten Gemeinden hinzugefügt oder entfernt werden. Die gewünschte Gemeinde kann aber auch durch Doppelklicken in das Feld "Zugeteilte Gemeinde" verschoben werden oder sie wird markiert und mit gedrückter linker Maustaste ins gewünschte Feld gezogen (hin und zurück). Jede Gemeinde kann nur einem Kreis zugeordnet werden. Ist eine Gemeinde keinem Kreis zugeteilt, wird die Adresse wie bis anhin mit dem Namen der Amtsstelle sowie Postleitzahl und Ort, erstellt. Besonders an dieser Maske ist, dass durch "Ziehen" in der unteren rechten Ecke die Grösse verändert werden kann.

Zu beachten ist, dass bei Adress- und Gebietsänderungen die erfassten Gemeindekreise und Adressen gelöscht und neu erfasst werden sollten.

#### Beispiel für die Kreisbildung neuer oder bereits erfassten Kinds- und Erwachsenenschutzbehörden (KESB)

Einige Adressen der Kinds-/ Erwachsenenschutzbehörden sind bereits durch die kantonalen Aufsichtsbehörden vorerfasst. Die Aufsichtsbehörden können nun für die betroffenen Gemeinden einen Kreis bilden. Der Kreis ist mit dem Amt "AB" und der Rolle "Aufsicht" unter "Allgemeine Adressen" zu erstellen.

Vorgehen: In der Maske ISR 24.15 "Allgemeine Stellen suchen" wird die Kategorie "Kinds-/ Erwachsenenschutzbehörde" ausgewählt und die Amtsstelle gesucht. Die entsprechende Stelle markieren und "Detail" auswählen.

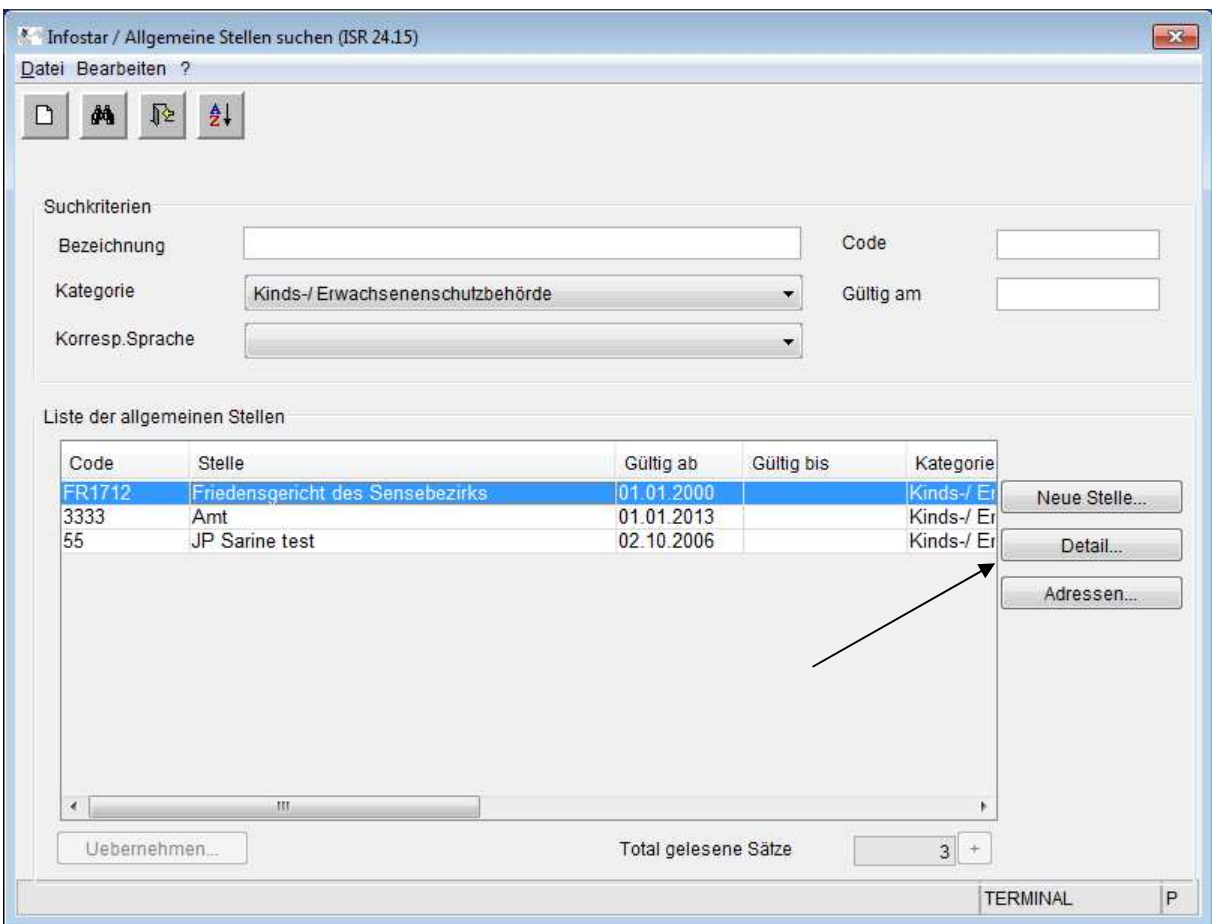

Es öffnet sich die Maske ISR 24.04 "Allgemeine Stelle verwalten".

Wie bei der "Adresserfassung für Einwohnerkontrollen" beschrieben, ist auf der Maske ISR 24.11 "Adresse verwalten" die Adresse zu erfassen.

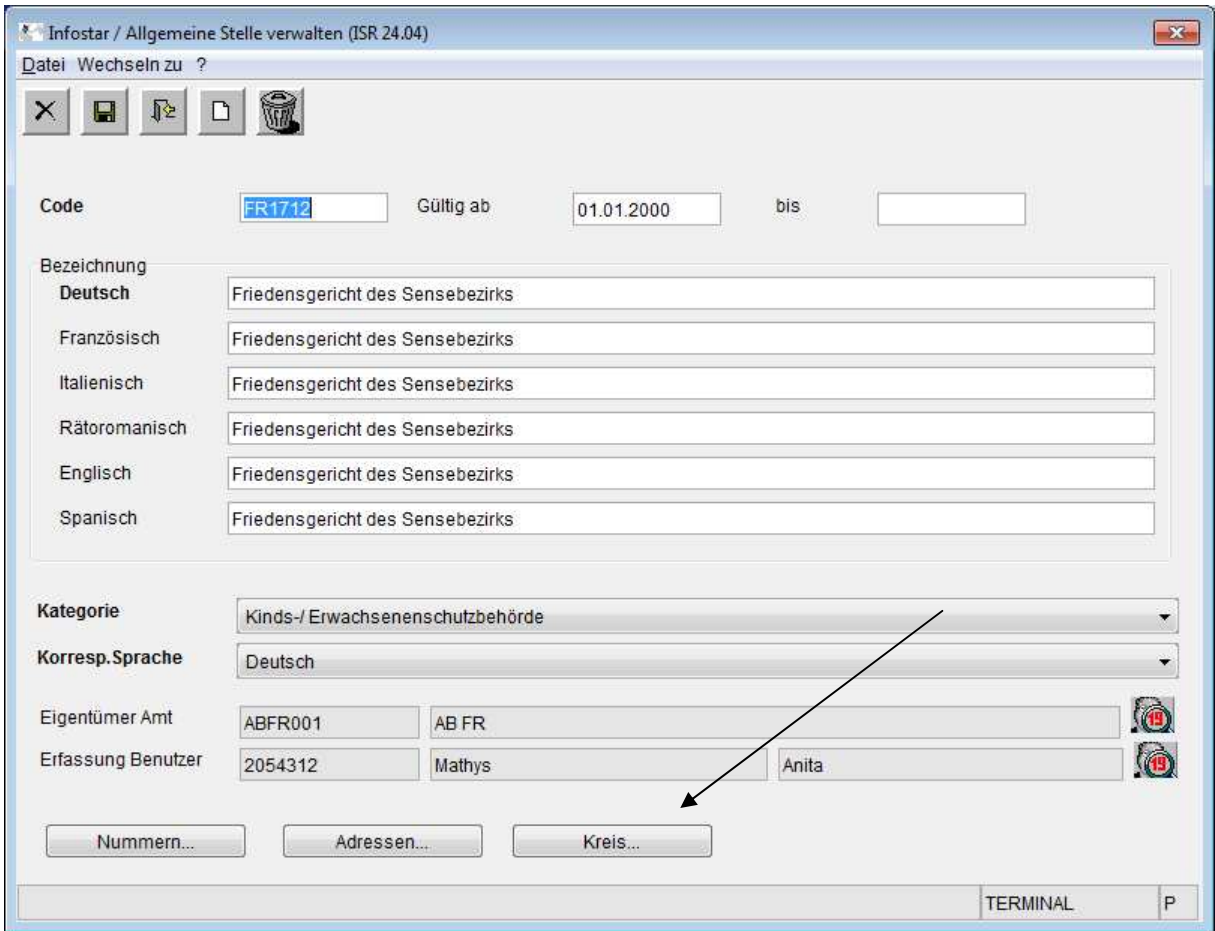

Anschliessend wird der Button "Kreis" ausgewählt und es öffnet sich die Maske ISR 24.70 "Kreiszuteilung". Auf dieser Maske wird der entsprechende Kanton ausgewählt und allenfalls das Kästchen "Sortierung nach Gemeindenummer" aktiviert.

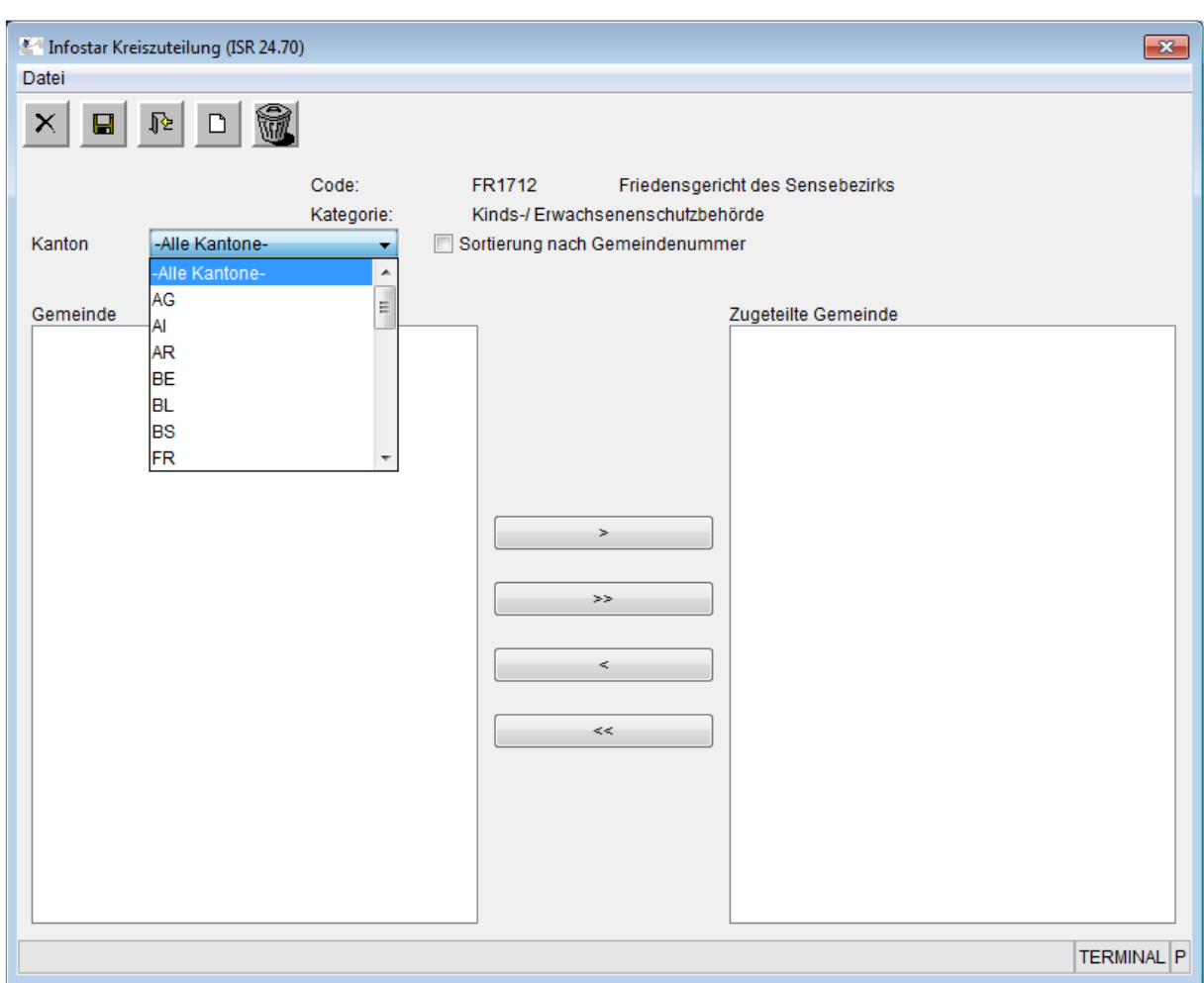

Die entsprechenden Gemeinden werden ins Feld "zugeteilte Gemeinde" verschoben. Abschliessend speichern.

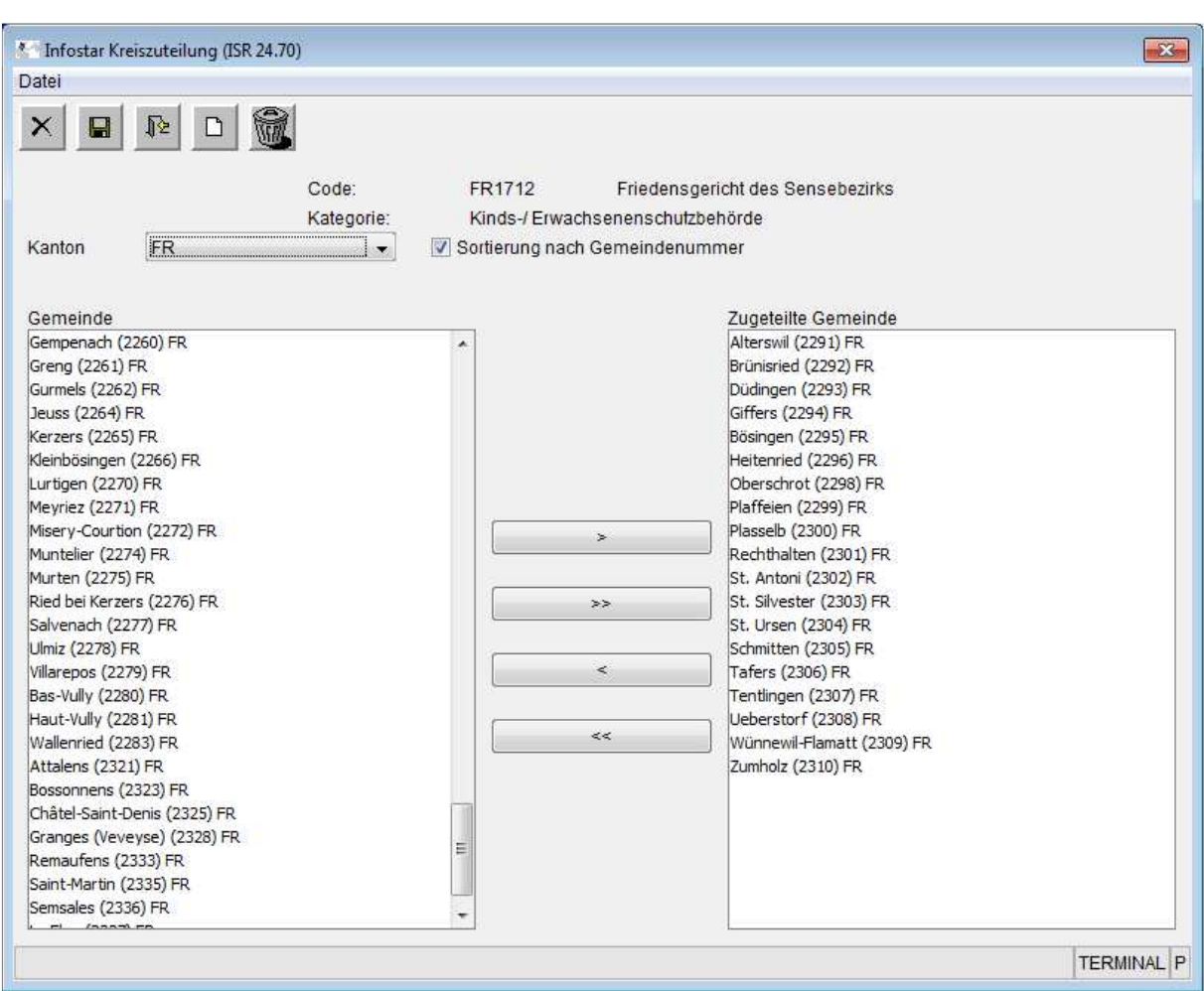

#### Auswirkung auf Dokumente

Bei vorgeschlagenen Mitteilungen wird von Infostar geprüft, ob für die Rubriken "Einwohnerkontrolle" sowie "Kinds-/ Erwachsenenschutzbehörden" eine Adresse erfasst und ein Kreis gebildet wurde, in dem die betroffene Gemeinde enthalten ist. Trifft dies zu, wird diese Adresse aus der Adressverwaltung auf das Deckblatt ausgedruckt.

Gehört die Gemeinde hingegen keinem Kreis an, wird die bisherige Adresse aus der "Kategorie" mit dem Namen der Amtsstelle sowie Postleitzahl und Ort ausgedruckt.

### 5 EAZW-Anfrage bei volladoptierten Brautleuten / Adressierung

Die Empfängerkategorie "Fachstelle Infostar" wurde von den Masken ISR 21.03 "Dokument neu" und ISR 21.06 "Nachricht neu" entfernt. Aus technischen Gründen sind die Anfragen bei volladoptierten Brautleuten aus den Geschäftsfällen Ehevorbereitung und Eheschliessung weiterhin an die Eidg. Aufsichtsbehörde (EAZW) zu richten. Die Adresse auf dem Deckblatt für die Empfängerkategorie "Eidg. Aufsichtsbehörde" wurde in Bundesamt für Justiz, Fachbereich Infostar FIS, Bundesrain 20, CH-3003 Bern geändert.

Der Austausch von Zivilstandsdokumenten zwischen der Schweiz und dem Ausland erfolgt weiterhin auf dem Papierweg und nicht elektronisch.

#### 6 Benutzerverwaltung

Die bisherige Benutzerverwaltung wird abgelöst und ersetzt. Als Benutzeridentifikator dient ab diesem Release in sämtlichen Dialogen die neue achtstellige Portal ID. Die alte fünfstellige Benutzernummer wird ab diesem Release weder benutzt noch angezeigt. Es folgt eine kurze Zusammenfassung der Änderungen im Layout ausgewählter Masken:

Anstelle der Benutzer-Nr. steht neu die Portal ID. Diese Nummer dient auch der Benutzererkennung.

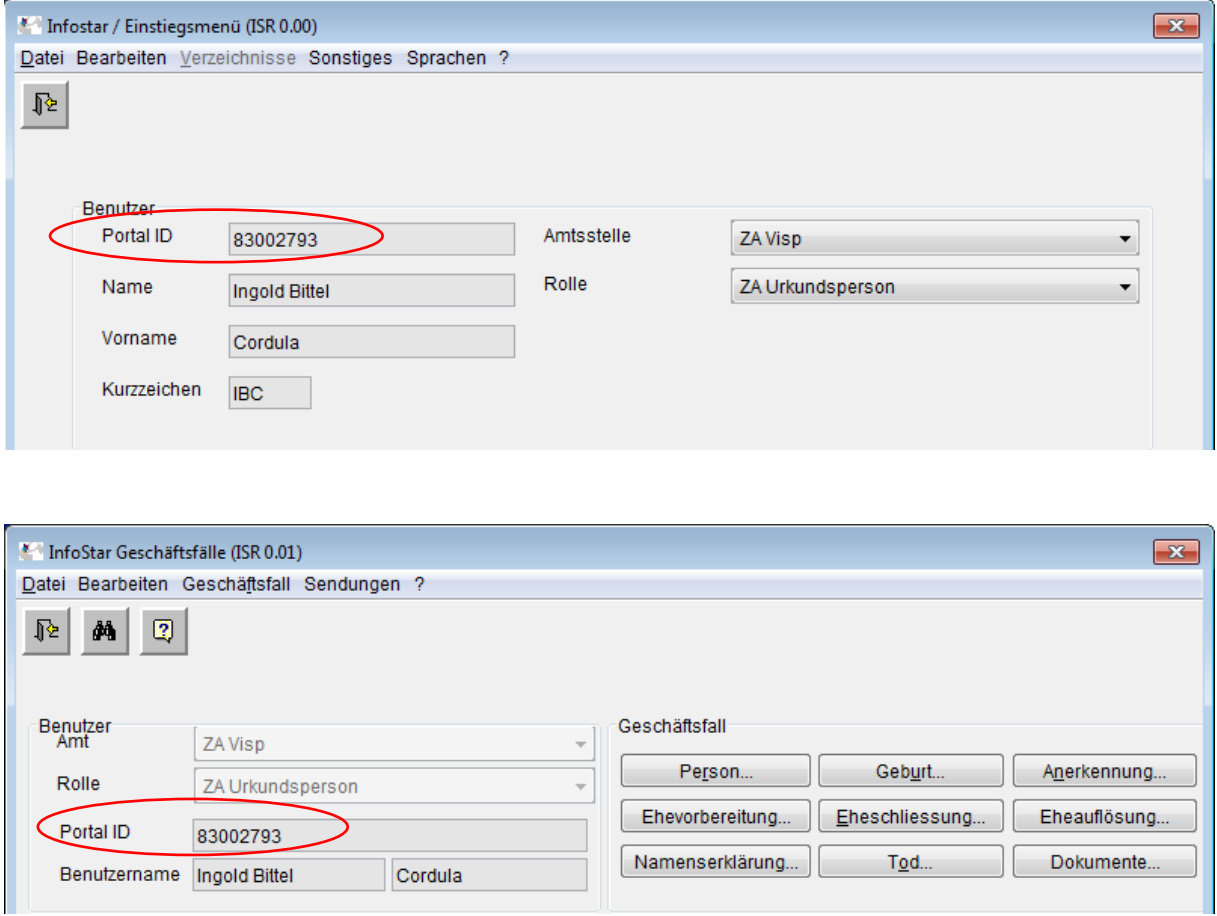

Ebenso auf der Maske ISR 0.08 "GF abschliessen": Als Benutzererkennung auf dieser Maske dient neu die Portal ID.

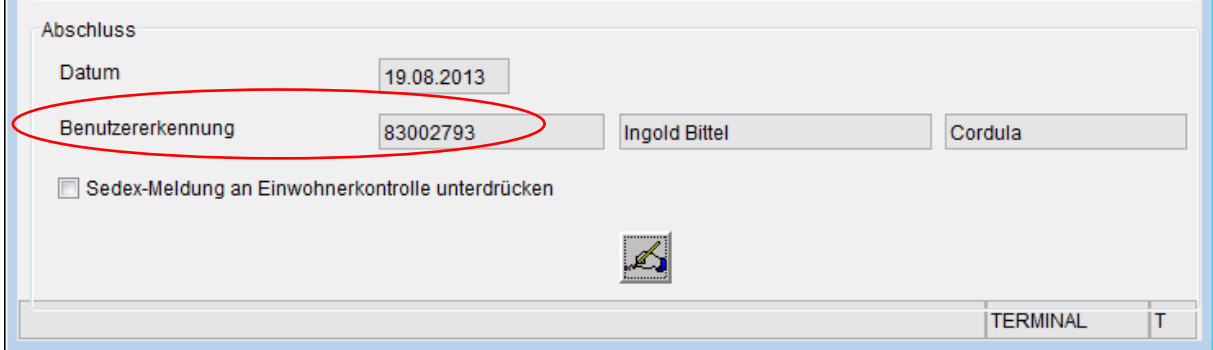

## 7 Rohdaten

Die Rohdaten für die aufgebauten Statistiklisten sind neu nicht mehr vom SSO Portal her auszuwählen, sondern im Einstiegsmenü unter "Sonstiges".

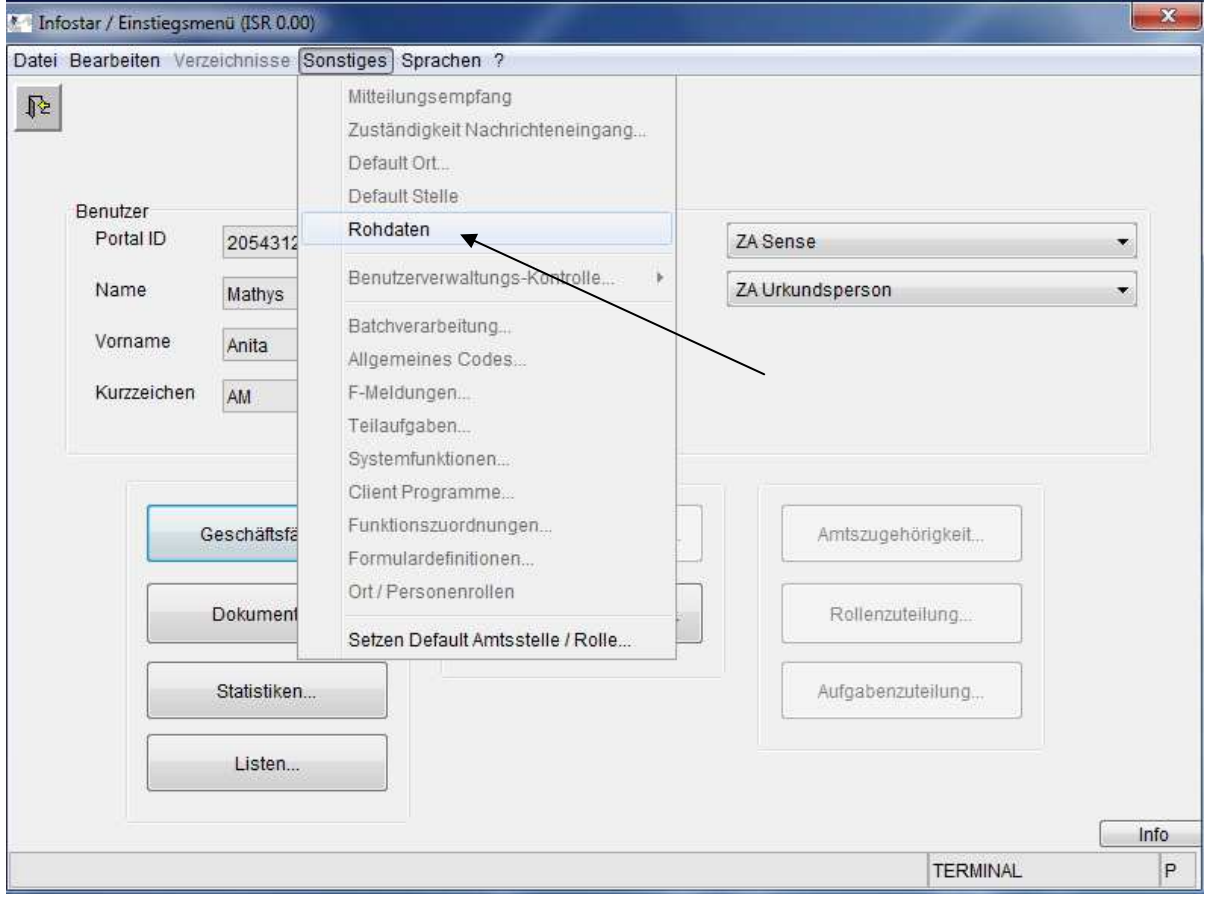

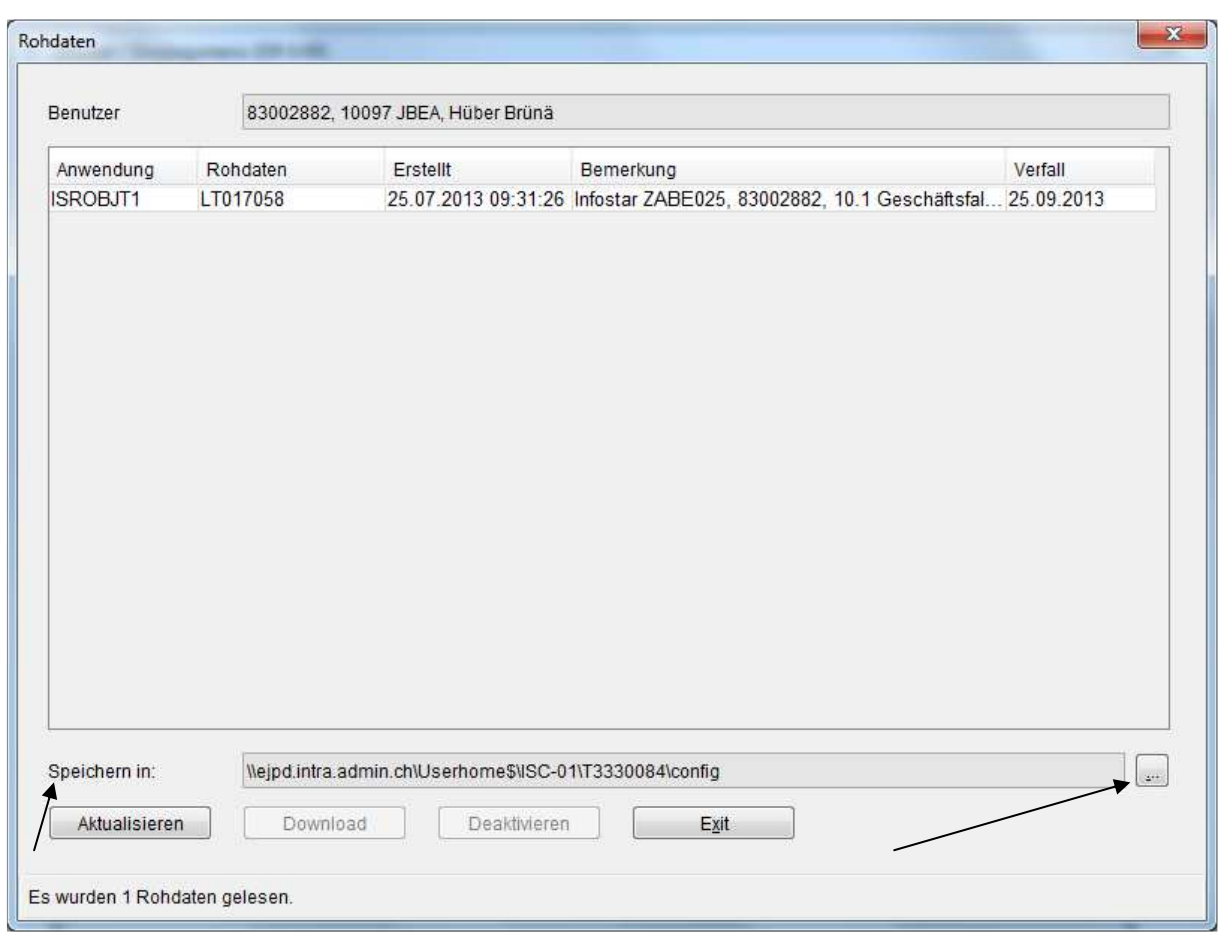

Der Speicherort kann beim Download ausgewählt werden, jedoch nicht der Name der Liste. Dieser ist wie bisher vorgegeben mit der Rohdaten-Nummer. Die Aufbereitung der Statistiken und Listen erfolgt weiterhin über Nacht.